# Lean Tool – Standard Work

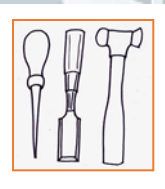

#### Purpose

- Makes work expectations for people clear in terms of:
	- Content
	- **Sequence**
	- **Timing**
	- Outcome
- Aligns staff on best practices
- Develops processes with flow and consistent outcomes
- Creates robust processes that are not dependent on "tribal knowledge"
- Helps ensure improvements are sustained over time

#### Application

• Can be used any time you need to align staff to a defined best practice

Certificate in Healthcare Continuous Improvement

## Lean Tool – Standard Work

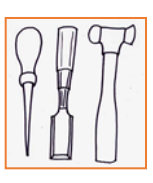

### Methodology

- 1.Create a step by step list of the activities or tasks to be performed
	- Most organizations will already have a defined template that includes:
		- A heading section defining the subject, process owner, and revision
		- A section defining purpose, scope, and any associated documents
- 2.Include details on information, tools, or other inputs that are needed
- 3.Define How long each step should take (if appropriate)
- 4.Include pictures or diagrams to help the reader visualize how to perform the task

Certificate in Healthcare Continuous Improvement

## Lean Tool – Standard Work

#### LOADING MEDICATIONS INTO THE PYXIS WORKSTATION

- 1. Log into the Pyxis Machine
- 2. Click onto "LOAD" icon
- 3. Click onto "SCAN BARCODE ITEM" icon
- 4. Take handheld scanner and scan the barcode label on the bag or container
- 5. In this field, make sure amount is correct, and if it is, click on the "ACCEPT" icon
- 6. If count is incorrect, you must change the load amount from the Pharmacy main computer as this will cause a discrepancy if you don't
- 7. Enter date of the earliest expiration date of the product after you fill
- 8. Click on the "ACCEPT" icon
- 9. Close drawer \*\*
- 10. Log out of Pyxis Machine

\*\* Steps 3 -9 should be able to be accomplished in 30 seconds or less per medication. Repeat steps 3 –9 if you have more than one medication to load

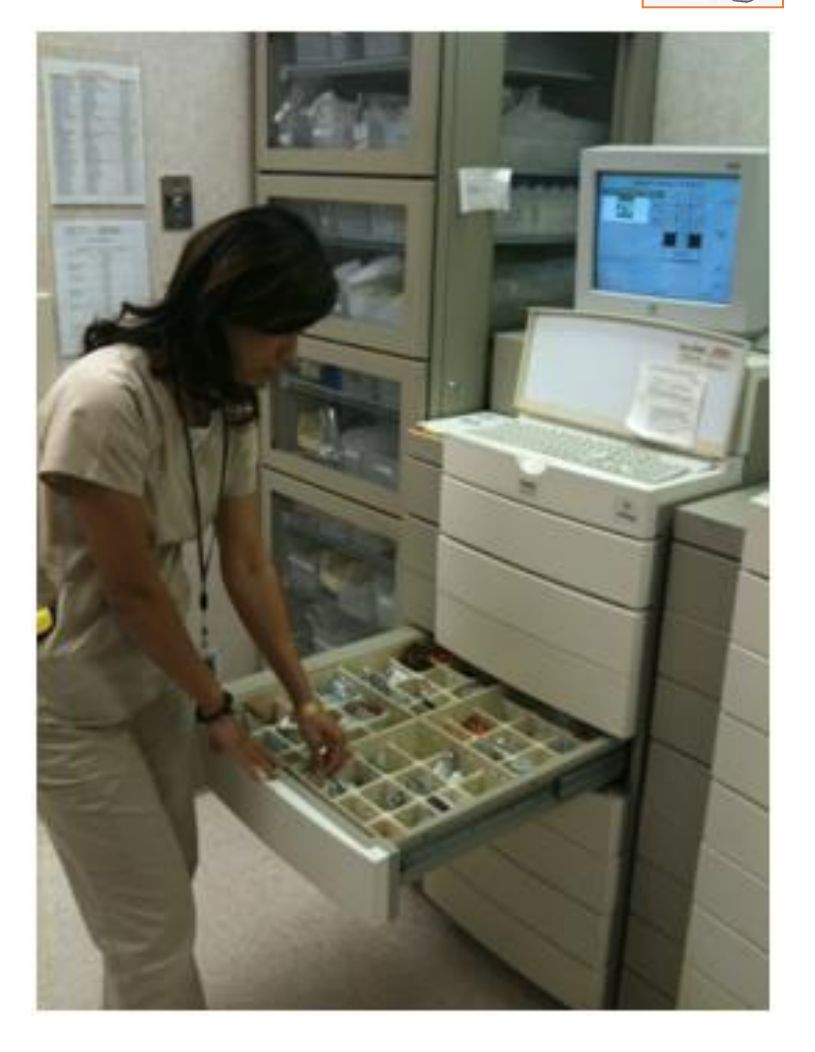

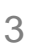